Finding
and
Handling
Data

1.
How
many
Omni
VCF
files
can
you
find
on
the
ftp
site
(Omni
is
a
high throughput
genotyping
platform
from
Illumina
on
which
all
1000
genomes samples
are
being
genotyped)

>
wget
ftp://ftp.1000genomes.ebi.ac.uk/vol1/ftp/current.tree >
grep
omni
current.tree
|
cut
‐f1
|
grep
vcf
|
grep
‐v
tbi
|
wc
–l  $> 52$ 

2.
Find
the
most
recent
Omni
VCF
file
on
GRCh37 from
the
31st
January
2012

>
grep
omni
current.tree
|
cut
‐f1
|
grep
vcf
|
grep
‐v
tbi

|
grep
20120131
|
grep b37
|
awk
'{print
"ftp://ftp.1000genomes.ebi.ac.uk/vol1/"\$1}' >ftp://ftp.1000genomes.ebi.ac.uk/vol1/ftp/technical/working/20120131\_omni \_genotypes\_and\_intensities/Omni25\_genotypes\_2141\_samples.b37.vcf.gz

3.
Use
the
Website
search
box
found
in
the
top
right
hand
corner
of
all
pages
to find the FAQ question about getting subsections of VCF files.

Using the box which is in the top right hand corner of every page of 1000 genomes org with the term sub-section and vcf should return the appropriate
FAQ
page

4.
Which
exome
sample
from
20110521
has
the
highest
percentage
of
targets covered
at
20x
or
greater
using
the 20110521.exome.alignment.index.HsMetrics.gz
file
and PCT\_TARGET\_BASES\_20X column

>
zcat
20110521.exome.alignment.index.HsMetrics.gz
|
cut
‐f1,31
|
sort

‐k2
–n
| tail
–n1

>
HG00737.mapped.illumina.mosaik.PUR.exome.20110411.bam

0.932651

5.
Find
the
exome
bam
file
for
this
sample

>
grep HG00737.mapped.illumina.mosaik.PUR.exome.20110411.bam current.tree

|
grep
‐v
"bam\."
|
awk
'{print "ftp://ftp.1000genomes.ebi.ac.uk/vol1/"\$1}' >ftp://ftp.1000genomes.ebi.ac.uk/vol1/ftp/phase1/data/HG00737/exome\_alig nment/HG00737.mapped.illumina.mosaik.PUR.exome.20110411.bam

6.
Get
a
slice
of
this
exome
bam
file
between
7:114173990‐114175942 (exon
of
FOXP2)

>
samtools
view

ftp://ftp.1000genomes.ebi.ac.uk/vol1/ftp/phase1/data/HG00737/exome\_align ment/HG00737.mapped.illumina.mosaik.PUR.exome.20110411.bam 7:114173990-114175942 | tail -n1  $>$ SRR099984.44615561 83 7 114174990 65 76M = 114174660 -405 GAACCATATTTGGTGTACATAGGCATAAAGAATTTTGCATAAAACCCCCTTGTGGGA TTTTATTCATACATAGGTT SD@GIB>BFDDHDCDBBJCAFHHJBBDDEHDBFFDCHJB<CCC4IIHHIECGCGGGAEE E@AEBH??@H@?CFDBS

RG:Z:SRR099984

NM:i:0 OQ:Z:DE@DEE?EEBEGEDEGFHHFGHHHHGHHFHHGHHDHHHHHGHHDHHGGGH HHHHHHHHHHHHHHGFHHHHGHHHHH

## Command
Line
Tools

7.
Get
the
7:114304000‐114305000
(FoxP2
exon)
section
of
the
20110521 release
chr
7
genotypes
file

>
tabix
–h

ftp://ftp.1000genomes.ebi.ac.uk/vol1/ftp/release/20110521/ALL.chr7.phase1\_ release\_v3.20101123.snps\_indels\_svs.genotypes.vcf.gz 7:114304000-114305000
>
20110521.vcf

8. Use vcftools vcf-stats to specify which SNP transition happens most in this section. You should look at the statistics for all variants/samples.

>
vcf‐stats
20110521.vcf  $>$  'G $>A' = > 5$ 

9.
Use
this
piece
with
tools,
the
variant
effect
predictor,
the
vcf
pattern
finder

 $>$  perl variant effect predictor.pl -input  $\sim$  /20110521.vcf -sift p -polyphen p -force\_overwrite

10.
Are
there
any
snps
with
deleterious
sift/polyphen
consequences?

There
are
several
snps
with
deleterious
effects

e.g >
grep
SIFT
variant\_effect\_output.txt >
rs182138317

7:114304331

A

ENSG00000128573
ENST00000393489 Transcript NON SYNONYMOUS CODING 1949 1567 523 A/T Gcc/Acc ‐

PolyPhen=possibly\_damaging;SIFT=deleterious

11.
What
is
the
most
common
pattern
of
variation
in
this
region?

>
perl
variant\_pattern\_finder.pl
‐vcf
~/20110521.vcf
‐sample ftp://ftp.1000genomes.ebi.ac.uk/vol1/ftp/release/20110521/phase1\_integrate d\_calls.20101123.ALL.panel
‐region
7:114304000‐114305000

This produces a tsv file which can be view in a spreadsheet program

7:114304563\_rs1378771[C]

7:114304630\_rs1378772[A]
7:114304969\_rs2396765[T]  $> 14.38 - C[T - A]T - - - - T[C TSI(30)]$ 

12.
Use
the
vcf
to
ped
script
with
6:31830700‐31840700 for
population
CEU

```
>
perl
vcf_to_ped_convert.pl
‐vcf
20110521.vcf
‐sample

ftp://ftp.1000genomes.ebi.ac.uk/vol1/ftp/release/20110521/phase1_integrate
d_calls.20101123.ALL.panel
‐region
6:31830700‐31840700

‐population
CEU
> ls ./
>
6_31830700‐31840700.info
>
6_31830700‐31840700.ped
```
13.
How
many
different
haplotype
blocks
does
the
section
contain?

This
region
contains
2
haplotype
blocks

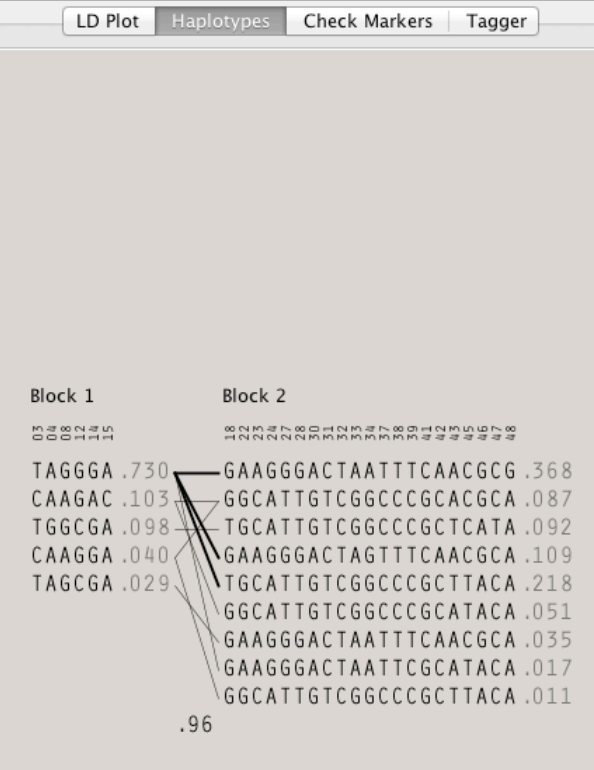